# FREE eBooks & Audiobooks on your Electronic Devices!

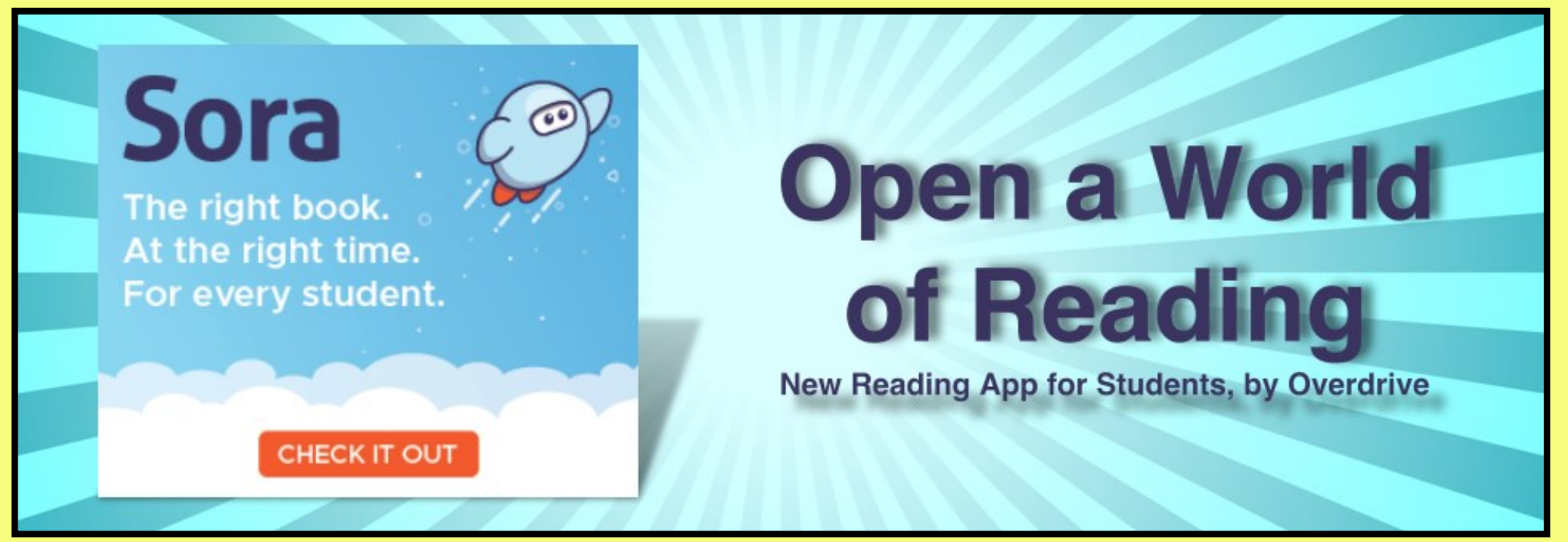

Download the free Sora app, and add "Jordan **School District" to your list of Libraries.** 

## Step 1) Go to:

https://soraapp.com/library/jordanut/

## -OR-

## Step 2) To Sign in, use your Jordan District email account.

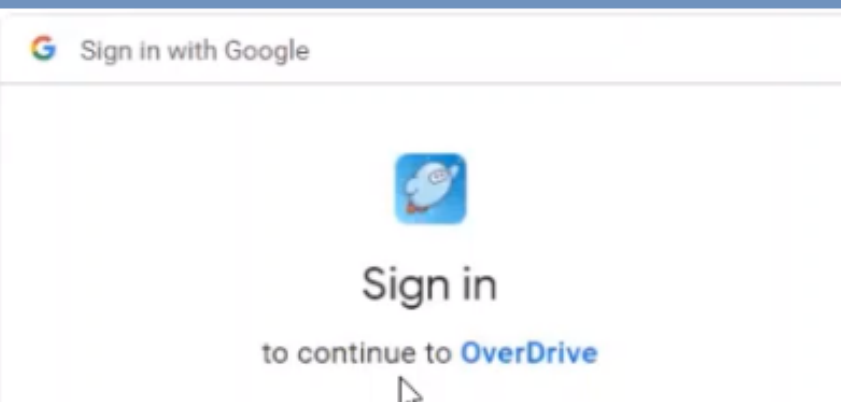

Email or phone -

### Forgot email?

To continue, Google will share your name, email address, language preference, and profile picture with OverDrive. Before using this app, you can review OverDrive's privacy policy and terms of service.

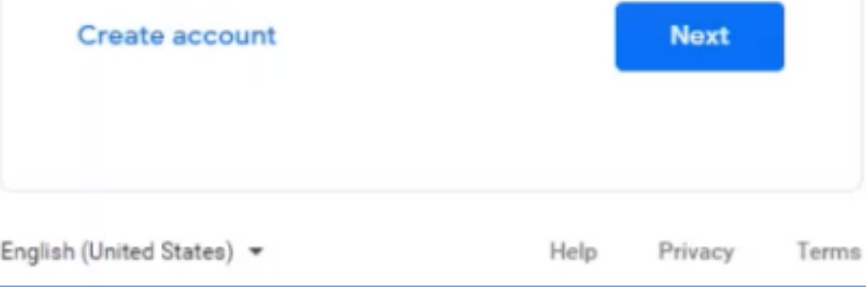

# Step 1) Go to:

Download the free OverDrive app, and add "Jordan **School District" to your list of Libraries.** 

https://jordandistrict.lib.overdrive.com/

## -OR-

# FREE eBooks & Audiobooks on your Electronic Devices! OverDrive® DOWNLOAD

eBooks, Audiobooks & more

## Step 2) To Sign in, use your Jordan District email account.

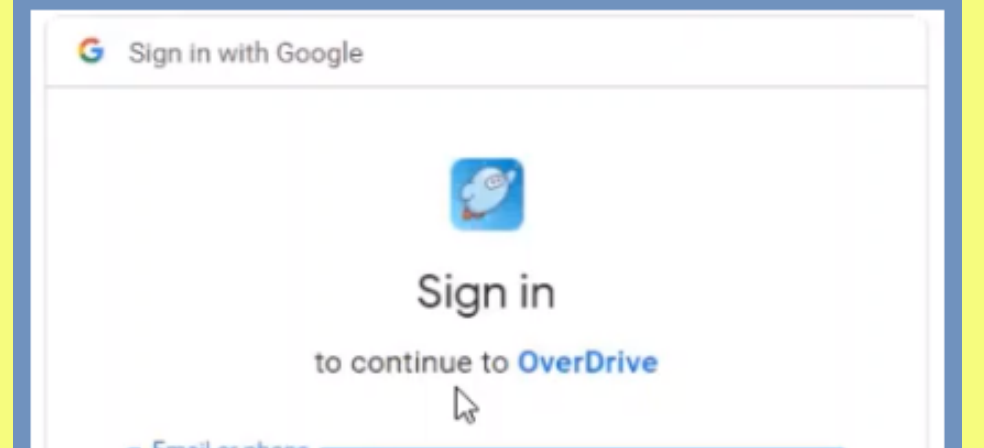

### Email or phone Forgot email? To continue, Google will share your name, email address, language preference, and profile picture with OverDrive. Before using this app, you can review OverDrive's privacy policy and terms of service. **Next** Create account English (United States) = Help Privacy Terms